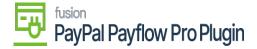

## **User Interface**

×

- Setup Payflow as Processing Center for Payment Methods
  - Save Payflow Merchant Site Credentials
- Assign a Payment Method in Acumatica
  - o Steps to Assign a Payment Method in Acumatica
- 1. Add a Payflow Payment Method to Customers
- 2. Tokenize Credit Card Payment Method
- 3. <u>Multiple Access Points to Process Payflow Payments</u>
  - Payflow via the Sales Order Screen
    - Steps to Process Payflow via the Sales Order Screen in Acumatica
  - o Payflow Payments via the Invoices Screen
    - Steps to process Payflow payments via the Invoices screen
  - o Payflow Payments via the Cash Sales Screen
    - Steps to add Payflow payments via the Cash Sales screen in Acumatica
  - Payflow Payments via the Payments & Applications Screen
    - Steps to add Payflow payments via the payments and applications screen

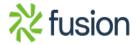